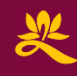

#### **University of the West**

Lewis R. Lancaster Research Library **5 & Under Tutorial Series**

# **Accessing Library Resources with Google** Scholar

Video available @ https://youtu.be/x8bhsHkip7Y

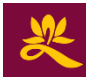

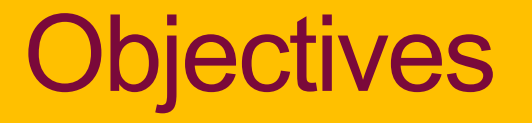

#### 1. Understand the pros and cons of **DUULLE JUITUIGI**

- 2. Make Google Scholar add the library's resources.
- 3. Find or request full text materials through \_\_\_\_\_\_\_\_\_ **Google** Scholar

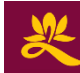

### Pros & Cons

- • Uses the power of Google to find items generally considered to be scholarly.
- •• Searches across many different topics.
- •• Has a "cited by" list for other articles about a topic.
- • Not all items are peerreviewed or confirmed as scholarly.
- Does not cover all scholarly information about a subject.
- • Full text not always immediately available.

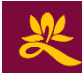

#### Google Scholar + UWest = Faster & Better

Multiple ways to add library resources to **Surgio** contoin **.** 

Choose 1:

- A. Go to Google Scholar from the library website.
- B. Manually add the library to your Google Scholar settings.

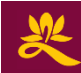

#### **A.** Use library link = Google Scholar + UWest

#### Go to the library: http://**lib**.uwest.edu, then:

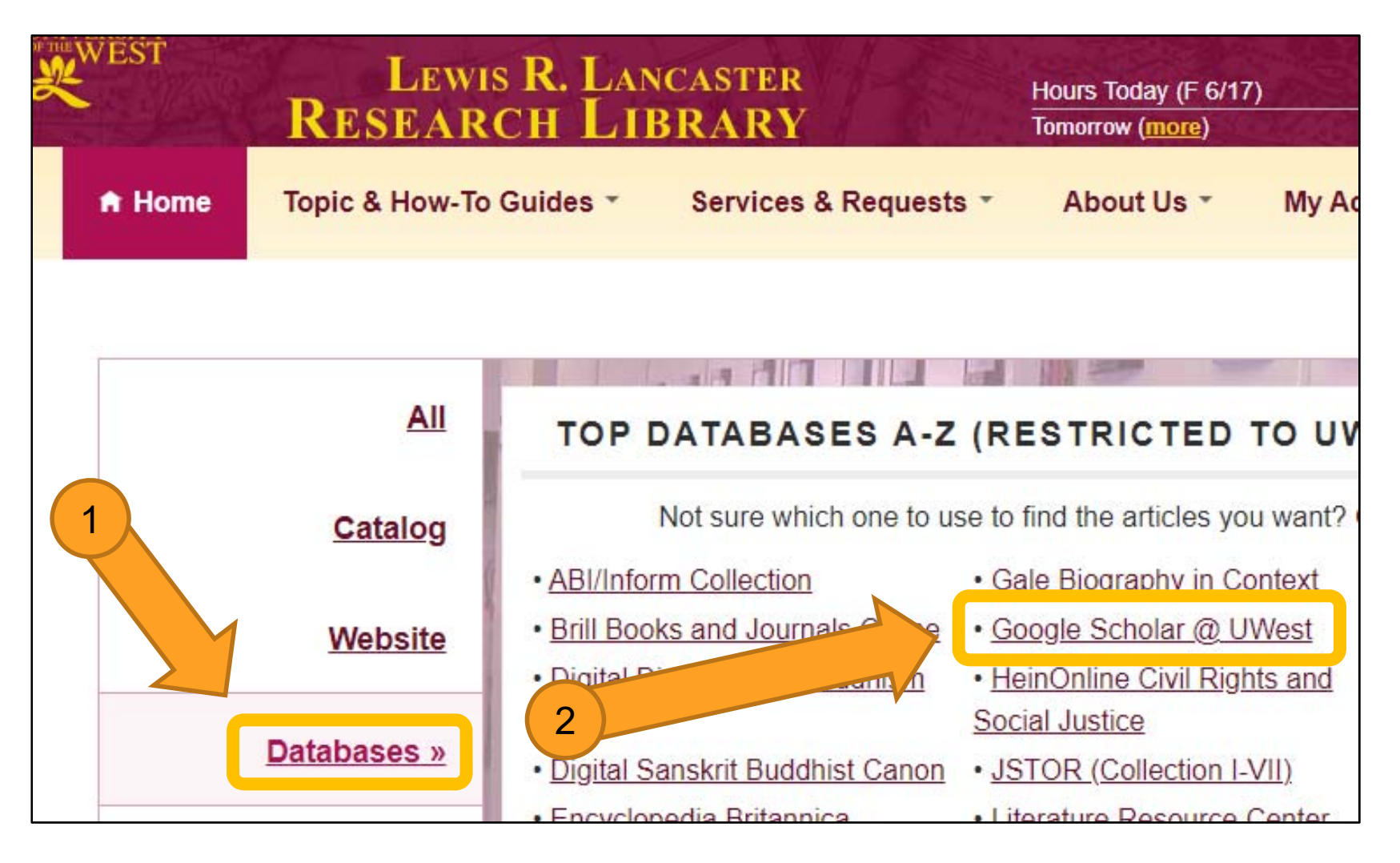

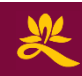

#### **B.** Manual add = Google Scholar + UWest

Or, add library to your Google Scholar settings. Your Google account should remember your settings so you only do this once.

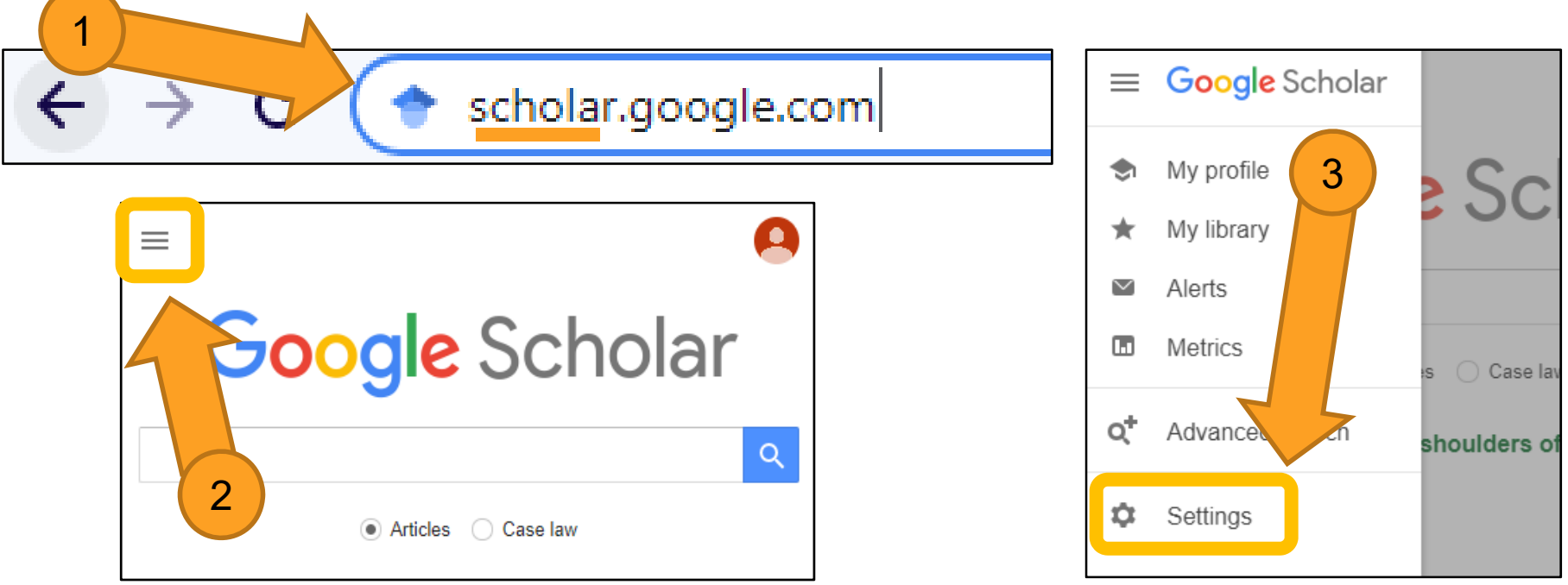

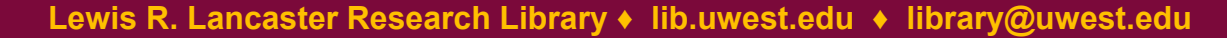

#### **B.** Manual add = Google Scholar + UWest

兴

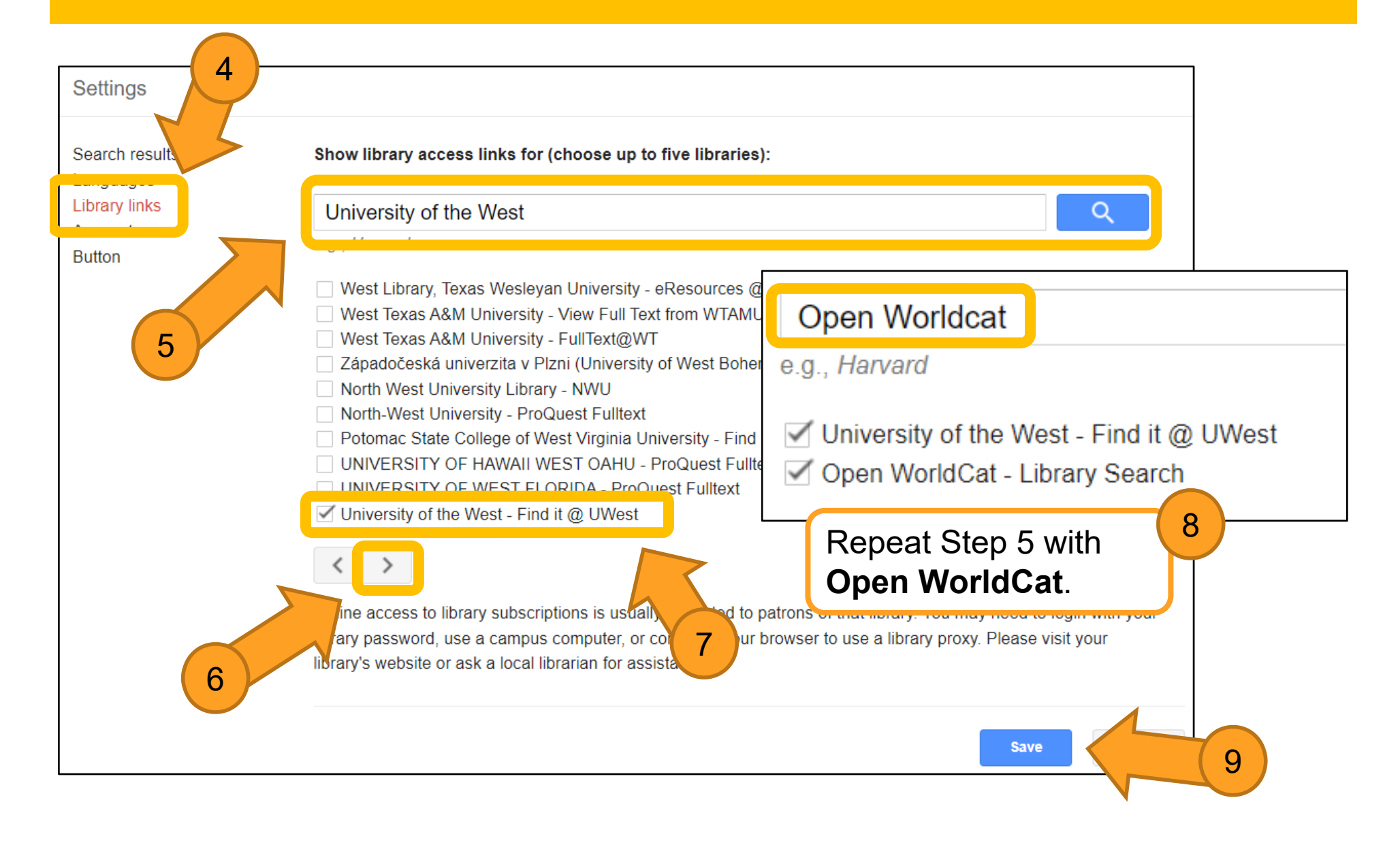

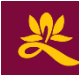

## Find Full Text

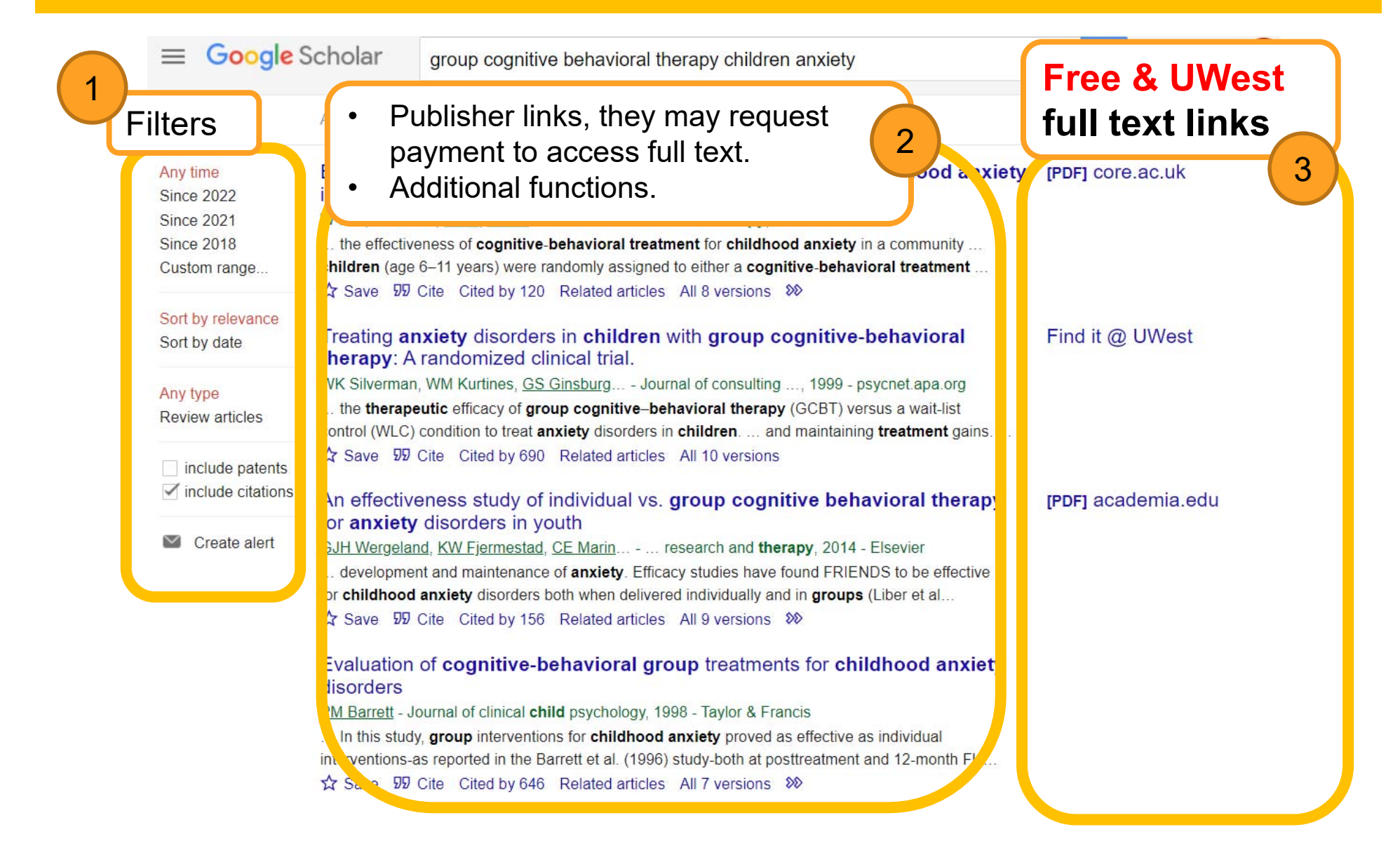

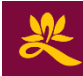

### Request Full Text *Article*

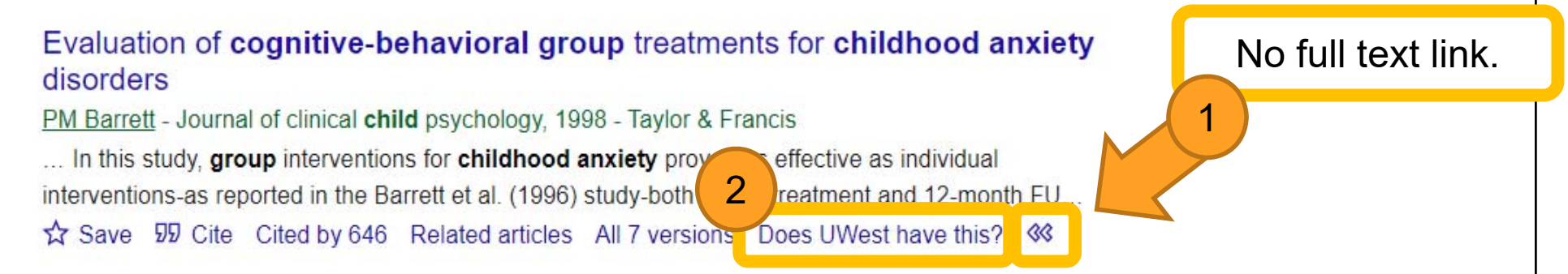

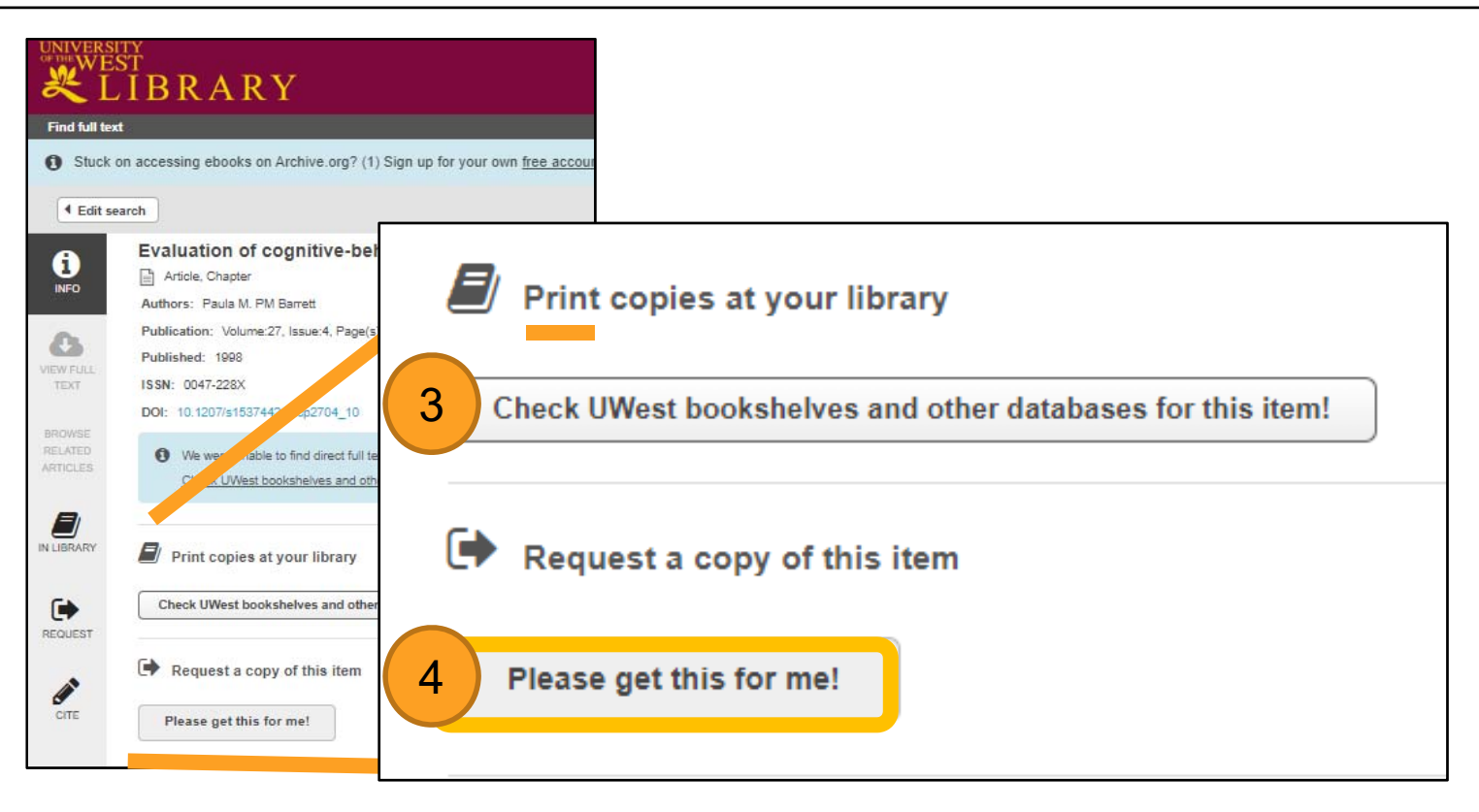

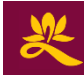

#### Request *Book*

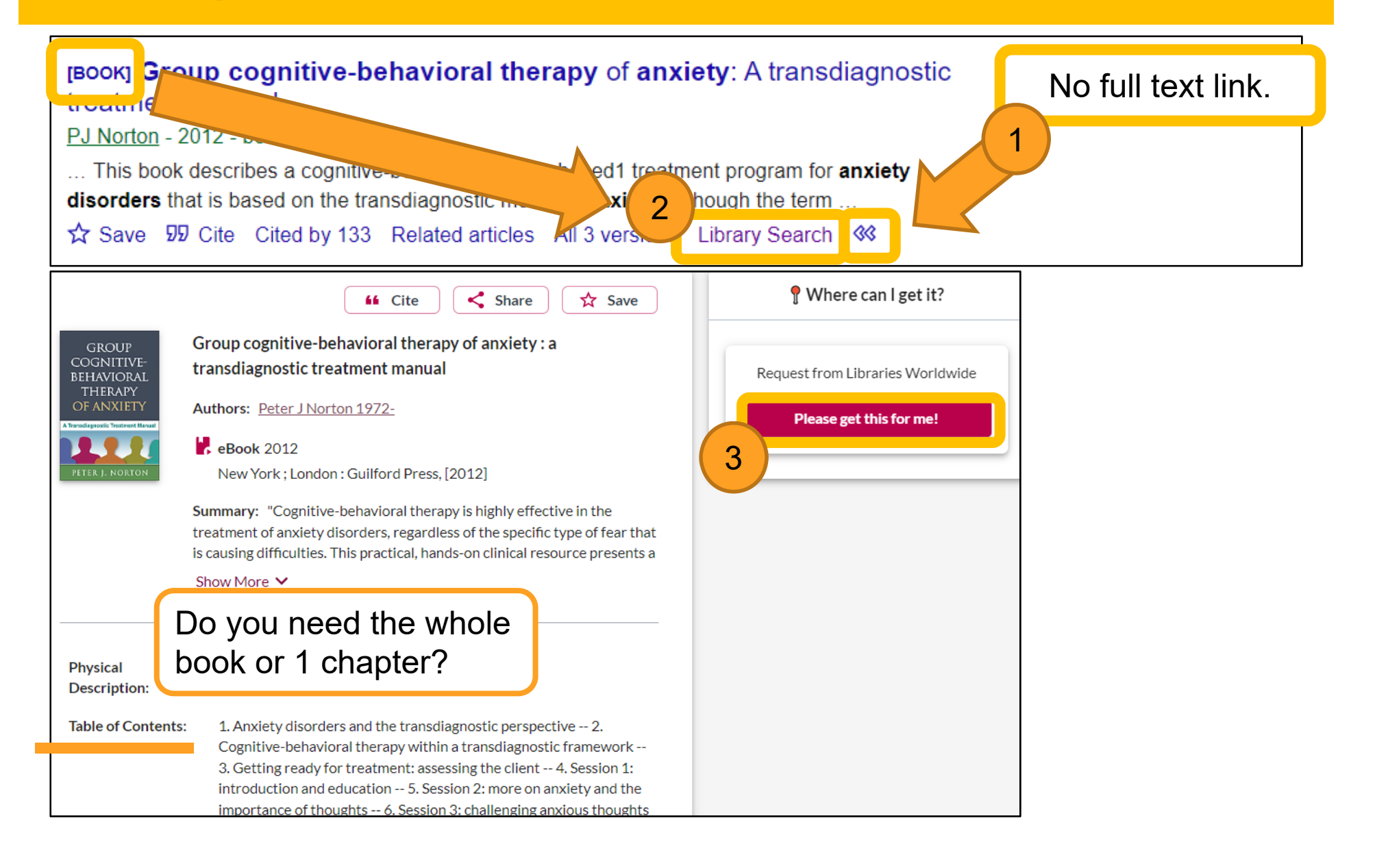

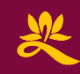

# Please Get This for Me!

**Estimated time of availability:** 

- A title available at the library: Pickup: (Same) Work day +4 hours Postal delivery to you: 6/29/2022
- A title not available at the library: Pickup: 7/4/2022 · Postal delivery to you: 7/11/2022
- Book chapter/section or journal article available at the library: Online delivery (scanned PDF): 6/22/2022  $\bullet$
- Book chapter/section or journal article not available at the library: Online delivery (scanned PDF): 6/24/2022  $\bullet$

 $\bullet$  Check the following to see if you can get your item quicker:

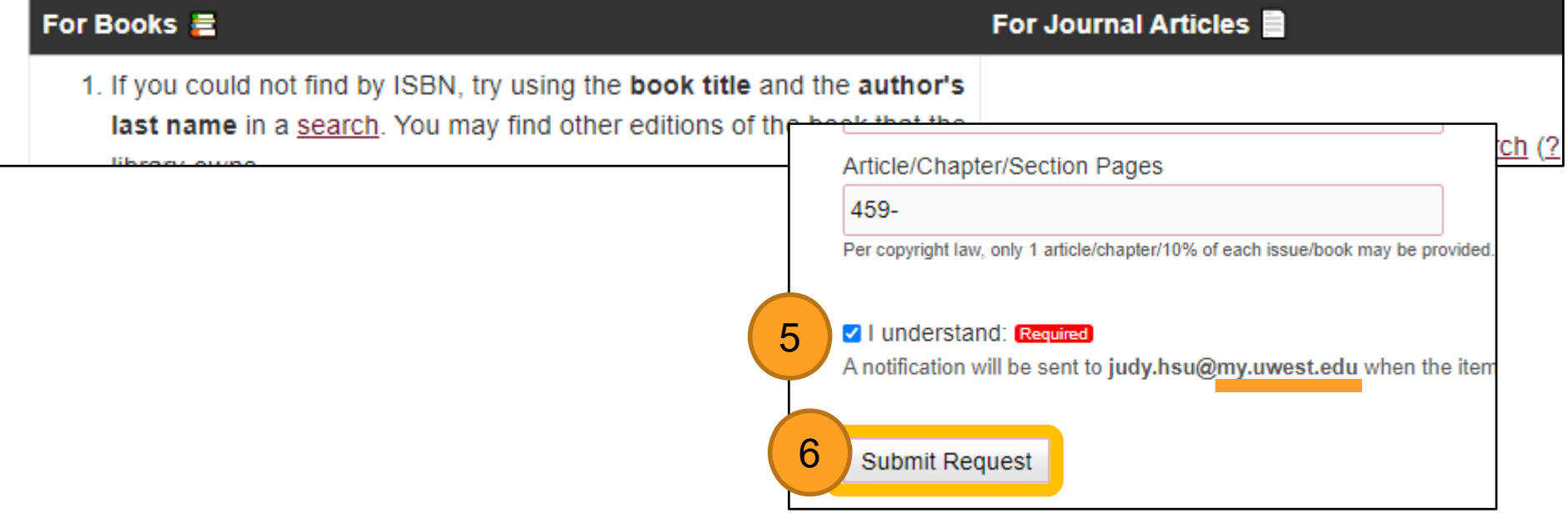

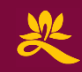

**Let's discuss more ways to make** *Google Scholar* **work for you!**

**Presenter:** Judy Hsu, Librarian.

#### **Contact info:**

- $\bullet$
- •
- •
- •

Email: library@uwest.edu Telephone: (626) 677-3319 txt: (626) 782-5591 (M-F 9-6)

Web Chat: Lower right

Questions?

Chat now

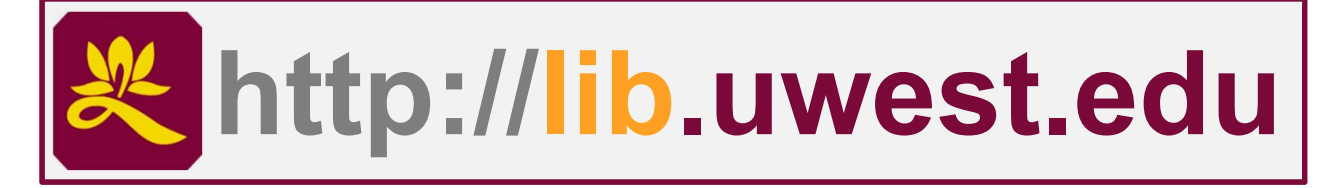

**library a a a a a a a a a d a d a d a d a d a d a d a d a d a d a d a d a d a d a d a d a d a d a d a d a d a d a**